# ARBEITSBLATT

## **WÜRFEL**

Erstelle eine Würfelanzeige

# **BLOCKLISTE**

## Liste der zu verwendenden Blöcke

## Grundlagen

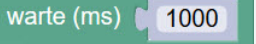

#### Rechnen

ganzzahliger Zufallswert zwischen  $\overline{0}$ bis

100

### **AUFGABE**

Programmiere einen Würfelanzeige für den LED-Ring.

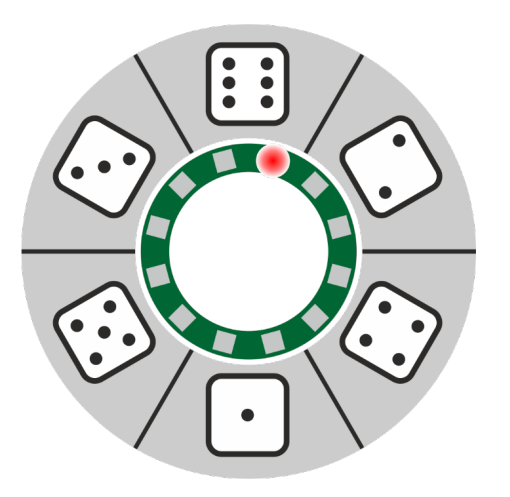

Beim Drücken von einer der vier externen farbigen Tasten blinkt eine zufällige LED des LED-Rings auf. Die LED hat die Farbe der gedrückten Taste.

Nach dem Loslassen der Taste läuft das Blinken für eine zufällige Anzahl mal weiter und stoppt dann. Damit wird eine der 12 LED zufällig ausgewählt.

### **TIPPS**

Lass eine LED für eine gewisse Zeit leuchten.

### **ZUSATZAUFGABEN**

- Zu einem Würfelfeld gehören zwei LED. Lass immer zwei dieser nebeneinander liegenden LED miteinander aufleuchten.

- Zeige zwei Würfel miteinander an. Jeder Würfel kann jetzt nur eine LED haben. Warum?

# ARBEITSBLATT

### **WÜRFEL**

#### Musterlösung

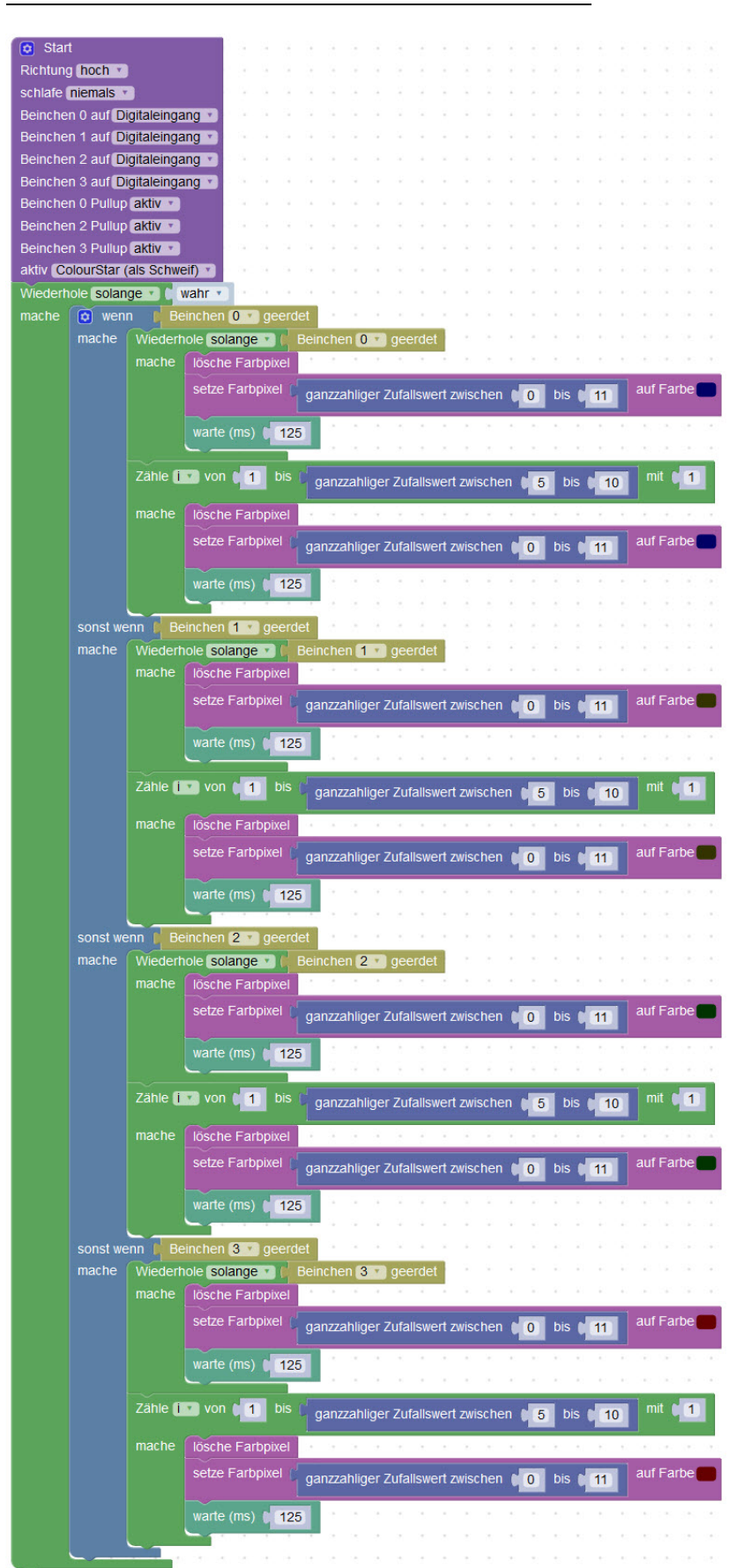

# ARBEITSBLATT

### **WÜRFEL**

### **RÜCKBLICK**

Du hast gelernt, dass der CodeBug Zufallszahl erzeugen kann und weisst, wie du die Zufallszahl gebrauchen kannst.

## **NEUE BEFEHLE**

### ganzzahliger Zufallswert zwischen

bis ( 100

Mit dem Block «ganzzahliger Zufallswert» kannst du zufällige Zahlen berechnen lassen. Den Bereich der Zahlen gibst zu mit den beiden Werten «von» und «bis» an. Der gezeigte Block gibt Zufallszahlen zwischen 0 und 100.

#### **WIE BIST DU VORGEGANGEN?**

1. Eine LED wählst du mit einer zufälligen Zahl zwischen 0 und 11 aus.

2. Die Anzahl zum Weiterwürfel nach dem die farbige Taste nicht mehr gedrückt ist, wählst du mit der zufälligen Zahl zwischen 5 und 10 aus.